## **MIDA R-290 Self-Contained Case – Set Point Summary Details**

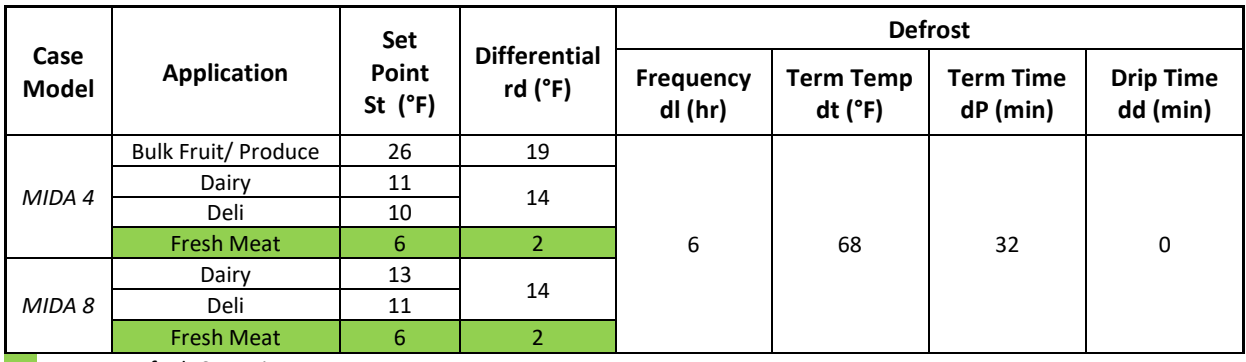

Set points for various product applications are listed below:

**Denotes Default Set Points** 

## Set Point Comments:

- **•** For the MIDA4 and MIDA8, the controllers are set to Fresh Meat temperatures by default.
- The MIDA4 and MIDA8 are designed to hold exceptionally low product temperatures, and are supplied at those settings by default. If warmer product temperatures are desired, the user must change both the setpoint (parameter "St"), and the differential (parameter "rd").
- The differential parameter must be changed for the compressor to remain below its maximum allowable cycle rate of 6 starts per hour.
- The set points listed for the MIDA4 and MIDA8 in the table above may seem lower than what is common for a typical medium temperature self-contained case. This difference is due to the following reasons:
	- o **Probe Location:** Due to the transparent nature of the rear glass on this case, the temperature control probe is not located near the discharge air baffles (Position #2 in cross section below) as is common for display cases with solid rear walls. On this case the probe is located directly off the back of the evaporator coil (Position #1). The temperature reading on the controller represents the air temperature off the back of the coil.
	- o **Anti-Condensate Heat:** Anti-condensate heat is used on the rear glass in order to keep the glass free of condensation providing shoppers with a clear, unobstructed view of the product. This heat has an impact on the discharge air temperature, so the coil must run colder than would be typical of a case without this additional heat.

As stated, the air temperature at the rear discharge baffle (Position #2) is greater than the air temperature at the back of the coil (Position #1). A correlation between these temperatures and the air temperature at the front return air baffle (Position #3) is provided in the table below.

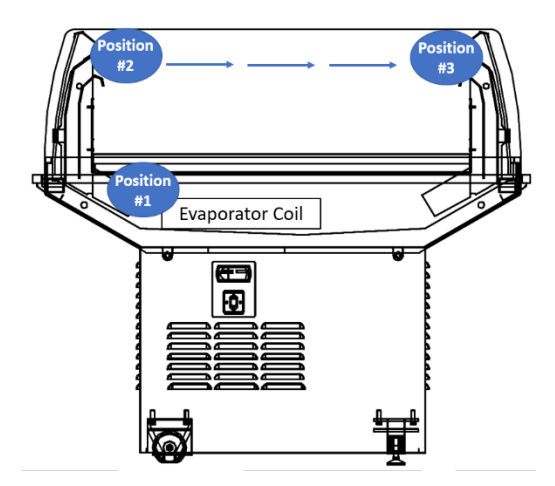

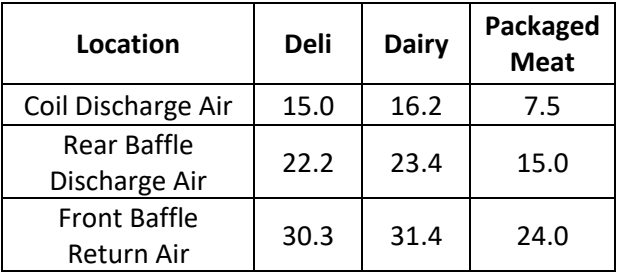

## Step by Step Method to Modify the Case Set Point (Parameter "St")

1. Hold the SET button for 1 second, the set value will begin flashing.

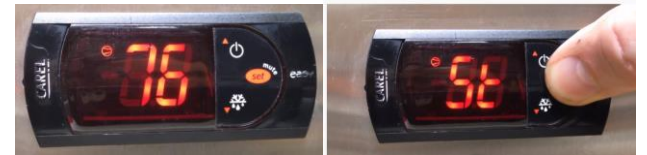

2. Adjust the parameter to the desired value using the UP and DOWN arrows.

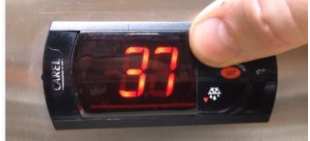

3. Press SET again to confirm the new value.

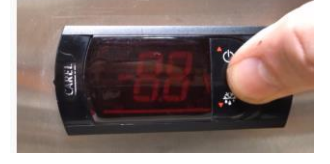

Step by Step Method to Modify the Differential Setting (Parameter "rd")

1. Hold the SET button for 3 seconds. If there are active alarms, first mute the buzzer by pressing the SET/MUTE button.

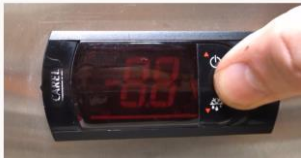

2. The display will show the parameter code "PS" (password).

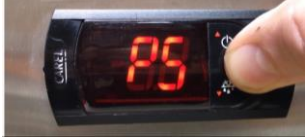

- 3. Press the SET button to access the password setting and use the UP and DOWN buttons to enter the number "22" and press SET to confirm the password.
- 4. Use the UP and DOWN buttons to scroll the names of the parameters until reaching the parameter "rd".

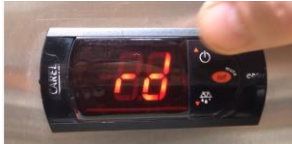

5. Press SET to display the value associated with this parameter.

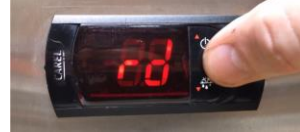

6. Adjust the parameter to the desired value using the UP and DOWN arrows.

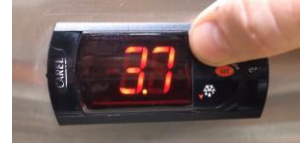

- 7. Press SET to temporarily save the new value.
- 8. Press the SET button for more than 3 seconds to permanently save the selected values and exit.

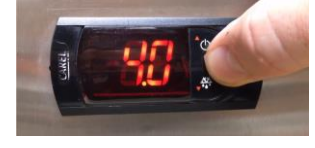

## Correcting Unit of Measure from Celsius to Fahrenheit

The controllers are programmed with the default temperature set points in Fahrenheit. If a controller is incorrectly set to Celsius units, all temperature parameters must be manually converted from Celsius to Fahrenheit. Please follow the below procedure to correct this issue:

- 1. Hold the SET button for 3 seconds. If there are active alarms, first mute the buzzer by pressing the SET/MUTE button.
- 2. The display will show the parameter code "PS" (password).
- 3. Press the SET button to access the password setting and use the UP and DOWN buttons to enter the number "22" and press SET to confirm the password.
- 4. Use the UP and DOWN buttons to scroll the names of the parameters until reaching the parameter "/5".
- 5. Press SET to display the value associated with this parameter.
- 6. Adjust the parameter value from "0" (for Celsius) to "1" (for Fahrenheit) using the UP arrow.
- 7. Press SET to temporarily save the new value.
- 8. Use the UP and DOWN buttons to scroll the names of the parameters until reaching the parameter "/C1".
- 9. Press SET to display the value associated with this parameter.
- 10. Adjust the value of the parameter using the Celsius to Fahrenheit conversion formula,  $T(^{\circ}F) = (T(^{\circ}C) \times 9/5) + 32$
- 11. Repeat steps 8 10 for parameters /C2, /C3, St, rd, r1, r2, r3, r4, dt, d/, A0, AL, AH, Ac, AE, & F1
- 12. Press SET to temporarily save the new values.
- 13. Press the SET button for more than 3 seconds to permanently save the selected values and exit.

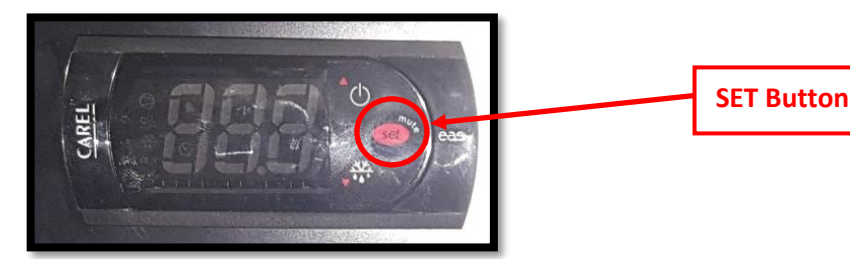